## **Equicom**

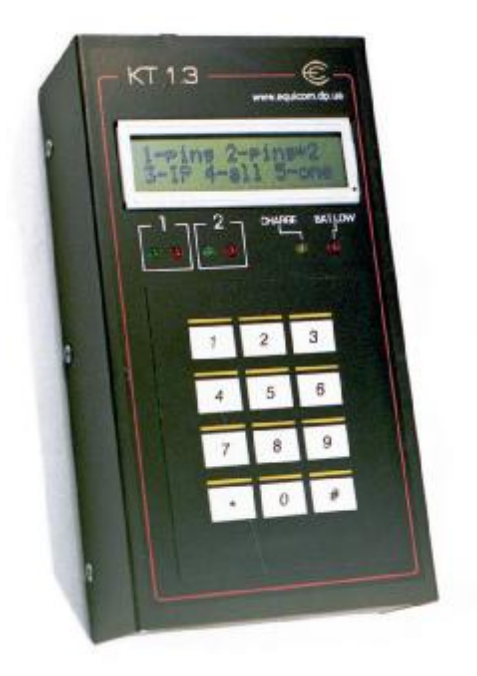

**Диагностический прибор КТ1.3** предназначен для проверки работоспособности сетей Ethernet, работающих по протоколу IP. Для подключения к сети имеет порт 10BASE-T. Прибору назначается собственный IP-адрес. Тестирование сети производится методом посылки ICMP-пакетов "PING" - «пингования» удаленных IP-адресов (до двух направлений одновременно), при этом в реальном времени отображается процент потерянных пакетов по отношению к их общему количеству. Имеется светодиодная индикация процесса тестирования, что делает его более наглядным. Размер пакетов можно выбирать из набора фиксированных значений.

Кроме того, прибор позволяет производить диагностику и мониторинг работы «устройств контрольного пингования» («пинговалок»), продаваемых под торговой маркой «Linecom».

Прибор имеет жидкокристаллический индикатор с подсветкой и мембранную клавиатуру, питается от аккумуляторных батарей или от сетевого источника питания. Имеется возможность отключить

подсветку индикатора с целью экономии энергии батарей. Корпус прибора изготовлен из металла, что обеспечивает ему высокую прочность.

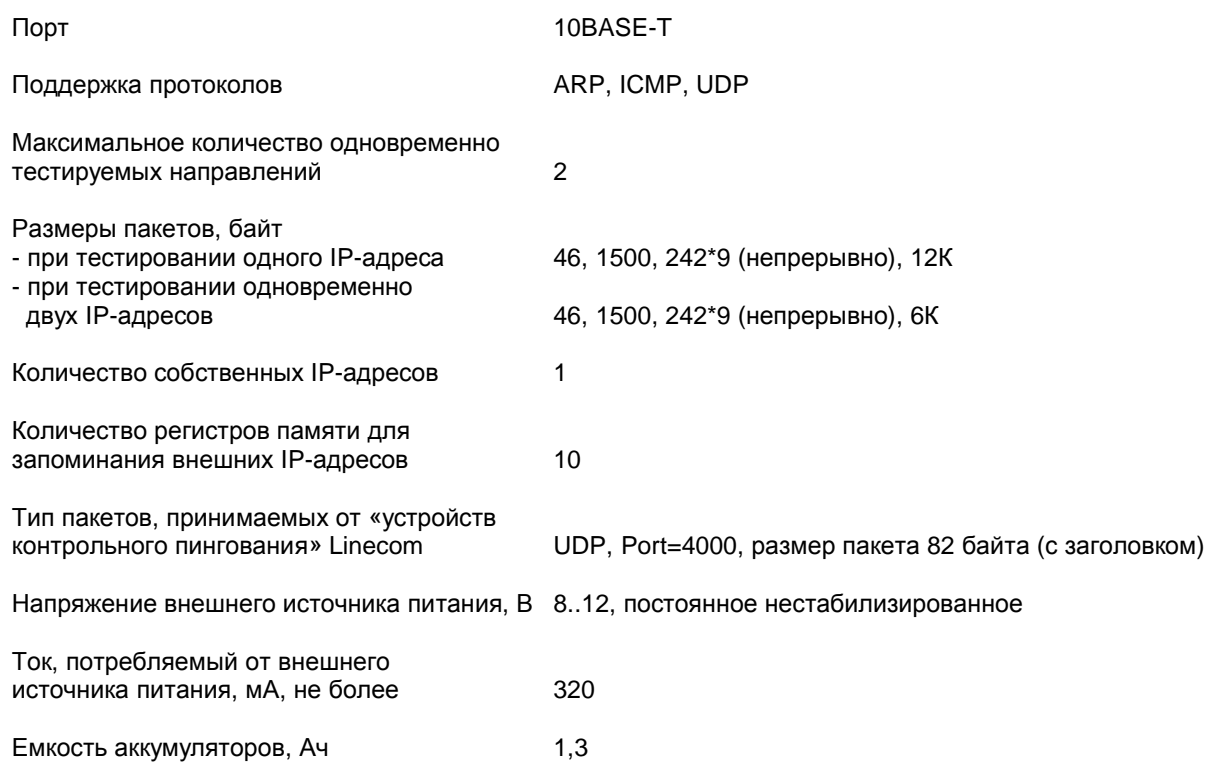

### **Основные характеристики:**

Copyright © 2003, Equicom production group www.equicom.dp.ua **1** 

# **Диагностический прибор KT1.3**

# **Equicom**

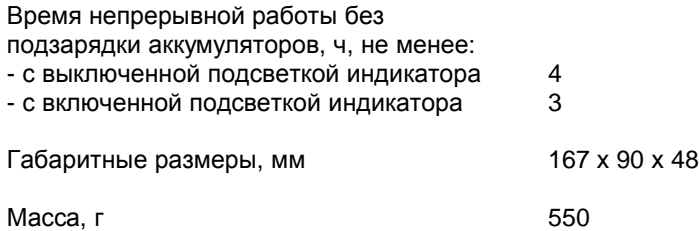

### **Органы управления и индикации**

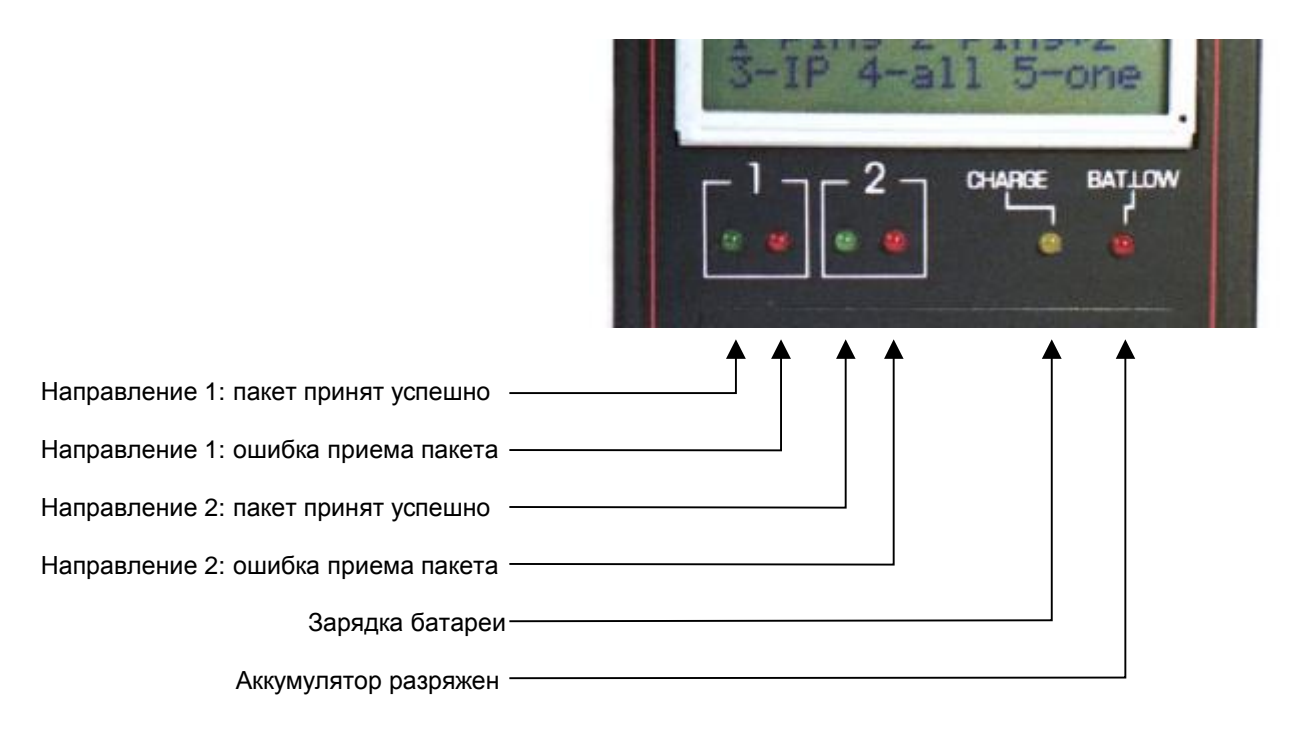

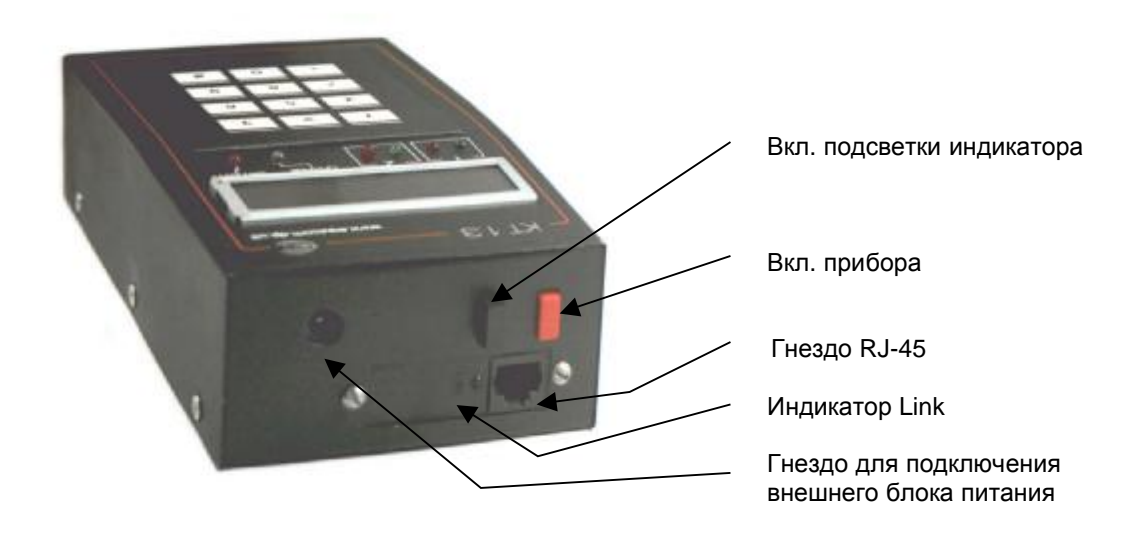

**Equicom**

### **Назначение пунктов меню**

- 1 ping пингование одного IP-адреса
- 2 ping\*2 пингование одновременно двух IP-адресов
- 3 IP задание собственного IP-адреса
- 4 all прием любых пакетов, отправленных «пинговалками»
- 5 one прием пакетов, отправленных «пинговалкой» с заданным IP-адресом

#### **Использование прибора**

Перед началом работы необходимо назначить прибору собственный IP-адрес, для этого нужно зайти в п.3 меню. Начало ввода нового адреса – кнопка «\*», в дальнейшем она служит для ввода разделительной точки при наборе адреса. По окончании набора адреса еще раз нажать «\*». Кнопка «#» служит для стирания неверно набранного символа.

**Режим 1 – ping** позволяет пинговать один IP-адрес. При входе в п.1 меню появляется запрос:

#### *Address? (0-9)*

При помощи нажатия кнопок 1..9 можно выбрать номер регистра памяти, в котором хранится нужный IP-адрес. После нажатия соответствующей кнопки на индикаторе отображается значение выбранного IP-адреса. Далее имеется возможность его изменить (порядок действий такой же, как и при задании собственного IP-адреса), или подтвердить выбор повторным нажатием кнопки с номером регистра.

После этого нужно задать длину пакета в ответ на следующий запрос:

*Len? 1-46 2-1500 3-242\*9 4-12K/6K* 

Здесь кнопки 1..4 задают следующие размеры пакетов:

- 1 46 байт;
- 2 1500 байт;
- 3 9 пакетов по 242 байта, следующих друг за другом без временной задержки;
- 4 12 Кбайт, пакет фрагментированный.

После задания размера пакета прибор формирует ARP-запрос. Если по какой-то причине запрос прошел неудачно, на индикаторе появляется сообщение:

*ARP code: <код ошибки> <номер попытки ARP-запроса>*

Коды ошибок описаны в приложении.

После удачного выполнения ARP-запроса прибор переходит в режим непрерывного пингования заданного IP-адреса пакетами выбранного типа. На индикатор выводится следующая информация:

$$
\begin{array}{c|c}\n 260 & 5 & 0 & 2\% \\
192.168.0.1 & N\n \end{array}
$$

## Equicom —

Содержимое верхней строки (слева направо): количество отправленных пакетов (260); количество потерянных пакетов (5); количество ошибочных пакетов (0); процент потерянных пакетов по отношению к общему количеству отправленных (2%), округляется до целых единиц. В нижней строке выводится пингуемый IP-адрес и код результата операции (см. в приложении).

Удачный прием пакета сопровождается миганием зеленого светодиода, потеря пакета или прием с ошибкой миганием красного.

При использовании данной функции следует учитывать следующие особенности.

1. Всегда предполагается, что прибор и пингуемый интерфейс находятся в одном сегменте сети. MAC-адрес пингуемого интерфейса определяется при помощи ARP-запроса, и в дальнейшем пакеты посылаются напрямую. Адрес шлюза и маска подсети не прописываются.

2. Прибор не умеет отвечать на пинги.

**Режим 2 - ping\*2** - позволяет пинговать одновременно два IP-адреса. При входе в этот режим предлагается задать Address1, Address2 и размер пакета. В отличие от режима 1, при задании размера пакета кнопка 4 задает размер 6 Кбайт. Заданные адреса пингуются поочередно, процесс индицируется миганием двух пар светодиодов (по одной паре красный+зеленый на каждое направление).

При помощи кнопок 1 и 2 можно выбирать, какая информация будет выводиться на индикатор (соответственно по первому и второму направлению). Форма выдачи информации – аналогично режиму 1.

Pежим 4 - all - предназначен в основном для тестирования «пинговалок» Linecom и определения их параметров. Как известно, у «пинговалок» все параметры жестко прописываются в ПЗУ с ультрафиолетовым стиранием (IP отправителя, МАС отправителя, PORT отправителя, IP получателя, MAC получателя, PORT получателя). Определить эти параметры можно, например, воспользовавшись командой tcpdump (Linux/Unix). Другой способ - использовать прибор КТ1.3.

При входе в режим 4 на индикаторе появляется надпись Waiting..., и прибор переходит в состояние ожидания пакетов. Вывод о том, что пакет сформирован именно «пинговалкой», делается по следующим признакам:

- тип пакета  $-$  UDP:
- длина пакета (вместе с заголовком) 82 байта;
- номера портов отправителя и получателя 4000.

пакеты, не отвечающие перечисленным условиям, игнорируются. После приема Bce очередного пакета от «пинговалки» информация о нем отображается на индикаторе:

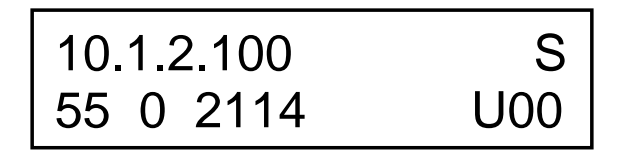

Содержимое нижней строки (слева направо): количество принятых пакетов (55); количество ошибочных пакетов (0); время между приемом двух последних пакетов в миллисекундах  $(2114)$ ; признак UDP-пакетов  $(U);$ инвертированное значение нулевого байта информационной части пакета (00). В верхней строке выводится информация, находящаяся

**Equicom** 

в заголовке пакета. При помощи кнопок 1.4 можно выбирать, что именно будет отображаться:

1 - S: Source IP (IP-адрес отправителя, включено по умолчанию при входе в данный режим);

2 - s: Source MAC (МАС-адрес отправителя);

3 - D: Destination IP (IP-адрес получателя);

4 - d: Destination MAC (МАС-адрес получателя);

Нулевой байт информационной части пакета имеет следующий смысл. Его разряды дублируют состояние датчиков внешних событий, подключаемых к «пинговалке». Таким образом, прибор позволяет контролировать состояние этих сигналов.

Для использования данного режима задавать собственный IP-адрес прибора не обязательно.

Режим 5 - one - предназначен для выделения из всего поступающего потока только тех пакетов, которые сформированы «пинговалкой» с заданным IP-адресом, и отображения их параметров.

При входе в данный режим на индикаторе появляется запрос IP-адреса, помещенного в один из 10 регистров памяти (аналогично описанным выше режимам работы):

Address? (0-9)

После выбора нужного IP-адреса на индикаторе появляется надпись Waiting..., и прибор переходит в состояние ожидания пакетов, отправленных только конкретной «пинговалкой».

Для использования данного режима задавать собственный IP-адрес прибора не обязательно.

#### Особенности эксплуатации

В приборе установлены Ni-MH аккумуляторы емкостью 1,3 Ач, обладающие в незначительной степени «эффектом памяти». Поэтому рекомендуется полностью разряжать батареи перед последующей установкой на зарядку. Зарядка батарей происходит при подключения прибора к сетевому источнику питания, индицируется свечением желтого светодиода «Зарядка батареи». Возможна работа от сети одновременно с зарядкой батарей. При зарядке батареи аккумуляторов до 90% емкости светодиод гаснет. Не рекомендуется оставлять прибор подключенным к зарядному устройству на протяжении более 3-х часов после отключения индикатора «Зарядка батареи» во избежание перезарядки аккумуляторов.

Ток, потребляемый схемой прибора от аккумуляторов (с включенной подсветкой), составляет примерно 190 мА. Отключение подсветки индикатора дает экономию еще примерно 18 мА.

Разряд батарей до ~10% емкости индицируется свечением индикатора «Аккумулятор разряжен».

Порт RJ-45 прибора имеет «прямую» раскладку пар, принятую для сетевых карт. Таким образом, для подключения к порту сетевого коммутатора (концентратора) нужно использовать «прямой» патчкорд.

Для тестирования 100-мегабитных участков сети использовать прибор напрямую не получится, т.к. он имеет только 10-мегабитный порт. В этом случае нужно включить

# Диагностический прибор КТ1.3

# Equicom -

дополнительное 100-мегабитное сетевое устройство (например, коммутатор), имеющее функцию "Auto-Negotiation", между прибором КТ1.3 и исследуемым участком сети. Между этим промежуточным устройством и прибором установится скорость соединения 10 Мбит/с, а в пределах тестируемого сегмента сети 100 Мбит/с. Таким образом, сгенерированные прибором пакеты будут переданы по сети со скоростью 100 Мбит/с, что позволит оценить качество ее работы на данной скорости.

### Приложение Коды ошибок

### **ARP**

- '0' if OK
- '1' if timeout of transmission
- '2' ISR error while transmission
- '3' TSR error while transmission
- '4' timeout while wait a good RX packet
- 'P' wrong protocol (not ARP)
- 'H' wrong ARP hardware type (not Ethernet)
- 'I' wrong protocol (not IP)
- 'L' wrong address length
- 'O' wrong code of operation
- 'M' peer IP mismatch
- 'S' size of ARP packet is wrong
- 's' ethernet packet is too short
- 'B' ethernet packet is too big

### **PING**

- 'A' ARP reply
- 'R' ARP request
- 'P' PING reply
- 'U' UDP packet
- 'N' no ARP or IP packet in the NIC buffer error code:
- 'E' ethernet packet was received with errors
- 's' ethernet packet is too short
- 'B' ethernet packet is too big
- 'o' length of ethernet packet is odd
- 'H' wrong ARP hardware type (not Ethernet)
- 'I' wrong ARP | IP protocol (not IP)
- 'L' wrong ARP address length or UDP length isn't 82
- 'O' wrong ARP code of operation
- 'S' size of ARP | IP packet is wrong
- 'c' IP header CRC is wrong
- 'd' ICMP data mismatch
- 'i' ICMP identifier mismatch or UDP src port isn't 4000
- 'C' ICMP or UDP CRC is wrong